- 1. Go to th[e BASK home page](http://baskonline.com/)
- 2. Go to the BASK Professional site by selecting Visit site

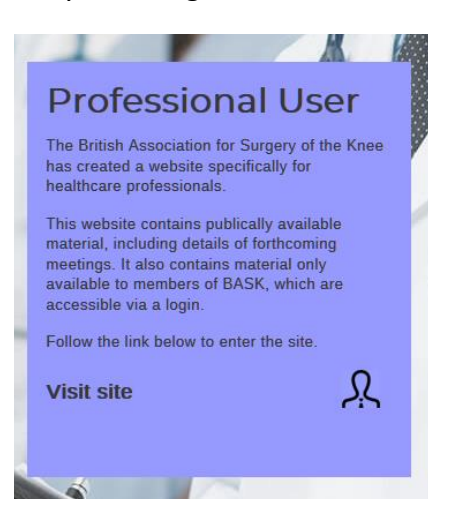

3. Hover over the Account menu item and select Password Reset

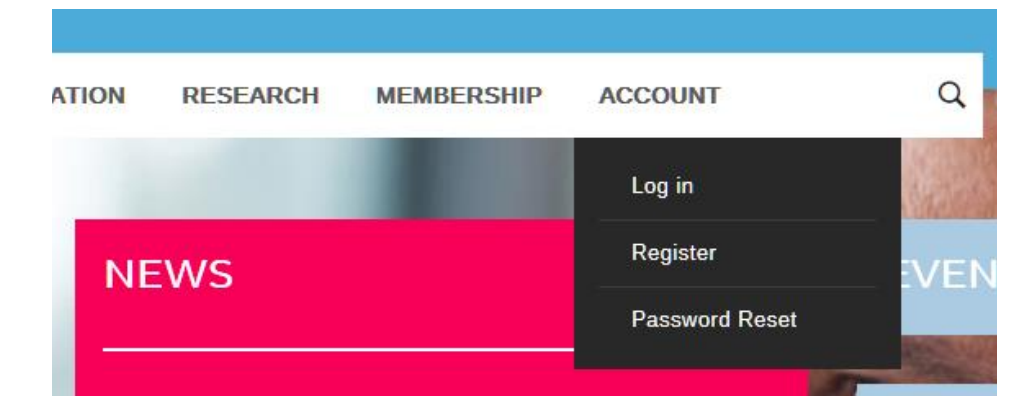

4. Enter your e-mail address that is registered with BASK and press the Reset my password button

To reset your password, please enter your email address or username below

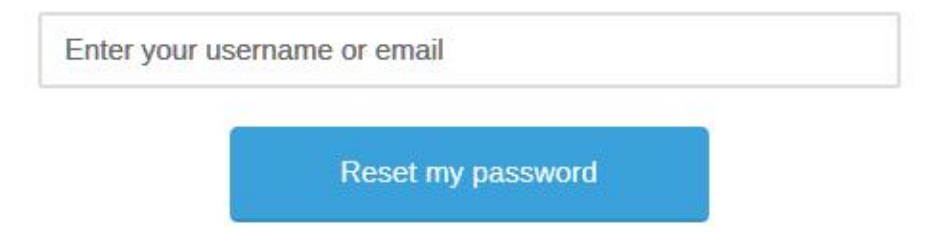

5. If you receive the error message below, please contact [webmaster@baskonline.com](mailto:webmaster@baskonline.com) providing your name and initials. We will e-mail back to your registered e-mail address confirmation of the one that you should be using. If a change of e-mail address is required, this will need verification using your registered e-mail address to ensure security is maintained.

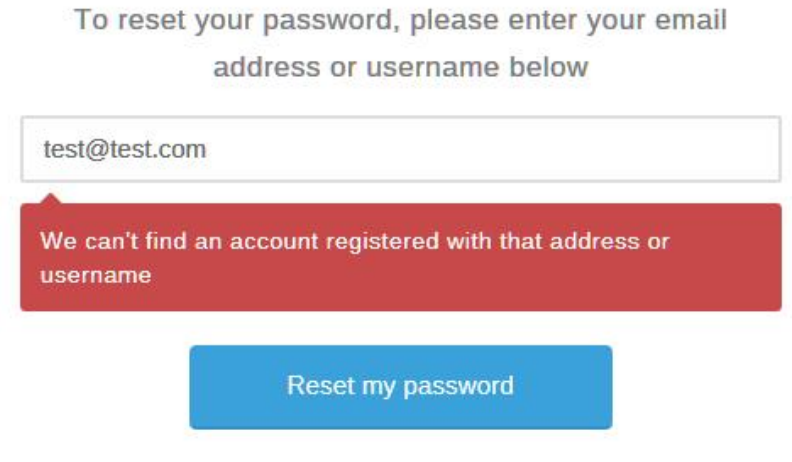

6. If you use the correct e-mail address you should receive the message below.

We have sent you a password reset link to your e-mail. Please check your inbox.

7. Check your e-mail for a message from BASK which can take a few minutes to arrive. If it does not then it may be in your Spam folder (add [noreply@baskonline.com](mailto:noreply@baskonline.com) to your address book) or not received (most frequently occurs with work or .nhs.net accounts). If you do not receive the message, please contact [webmaster@baskonline.com.](mailto:webmaster@baskonline.com) Click on the "Reset your password" link.

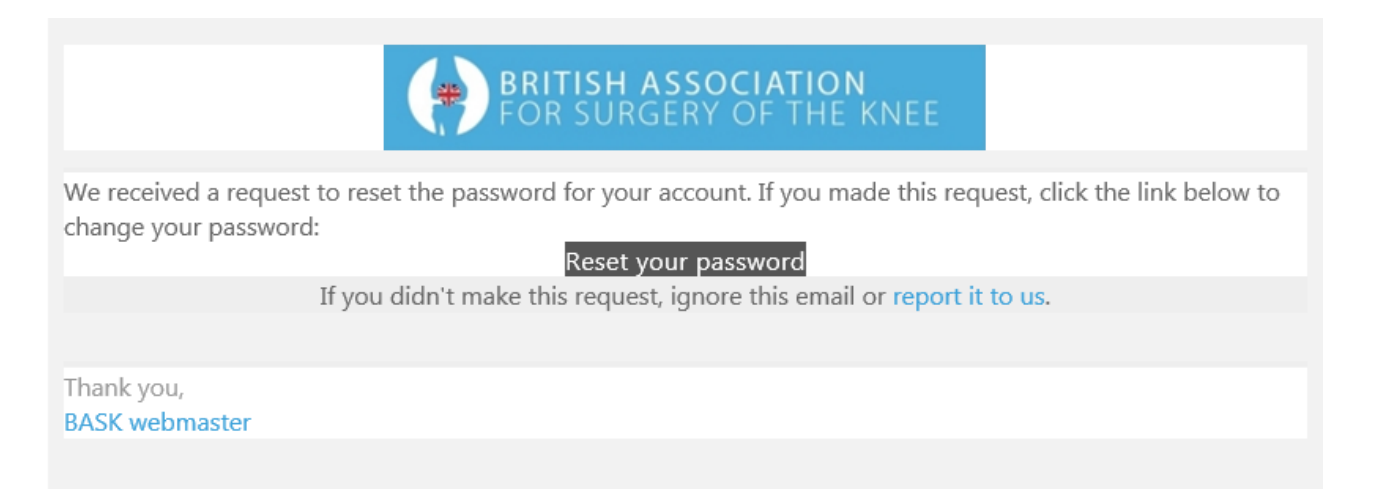

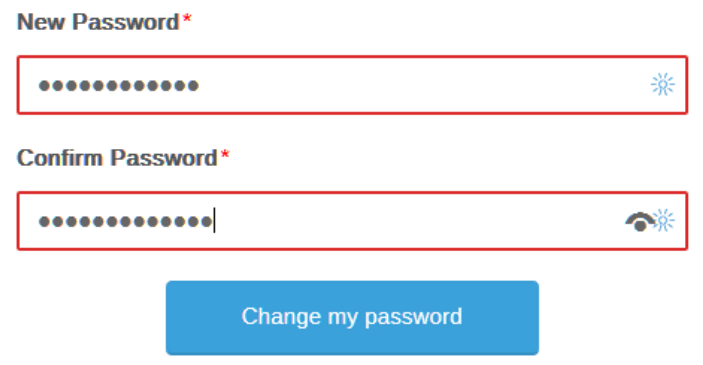

9. Log on by entering your E-mail, then password, then click on the I'm not a robot box followed by Login. The reCAPTCHA software may ask you to undertake a task to prove you are not a web robot.

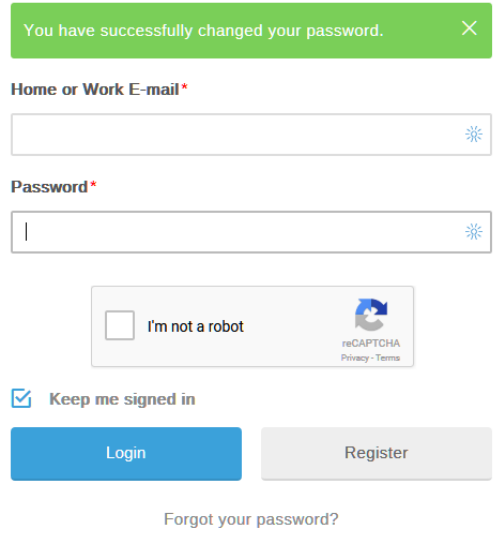

- 10. Once logged on you will be taken to your profile page and you may be asked to confirm your details. Please note there are some mandatory fields on this page that must be entered and saved at the bottom of the page.
- 11. After this you will have access to Members only areas
	- Pages viewable only by logged on members
	- The Knee Journal which can be accessed by clicking the link on the Professional home page.
	- Ability to propose / second new members electronically
- 12. If your annual subscription has lapsed (either direct debit failed to be taken or no payment received) then your access to the members only sections will be suspended; in addition, you will not be permitted to propose or second new members.

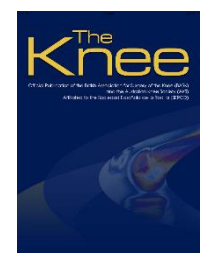